Trigger Mode

**TININ ANDR** 

### Connecting and disconnecting the interface cable

### unitech

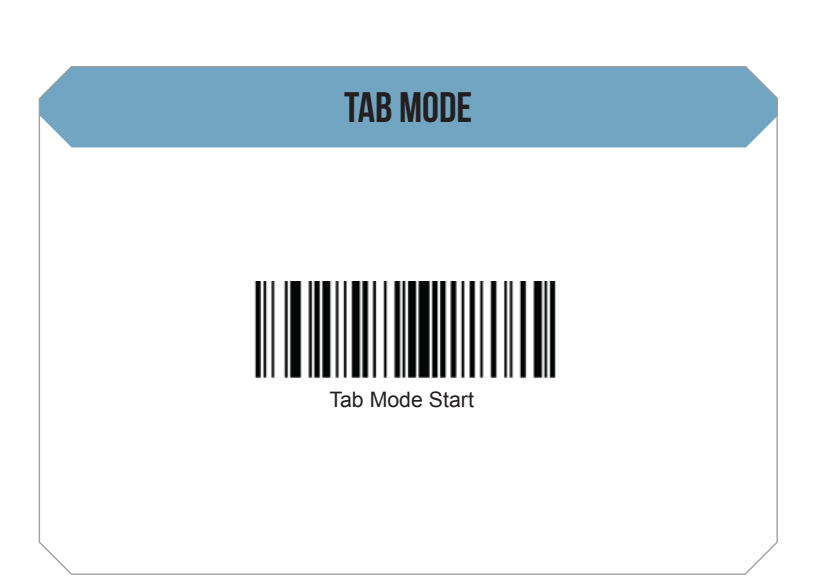

An audible "click" sound indicates the interface cable has been plugged in correctly and the connector lock is engaged. To unplug the interface cable, release the connector lock by inserting one end of a paperclip into the handle.

#### SETUP AND INSTALLATION

Plug the the interface cable into a free USB port of a host computer. The MS842 is now ready to use.

#### Connecting USB cable to a host

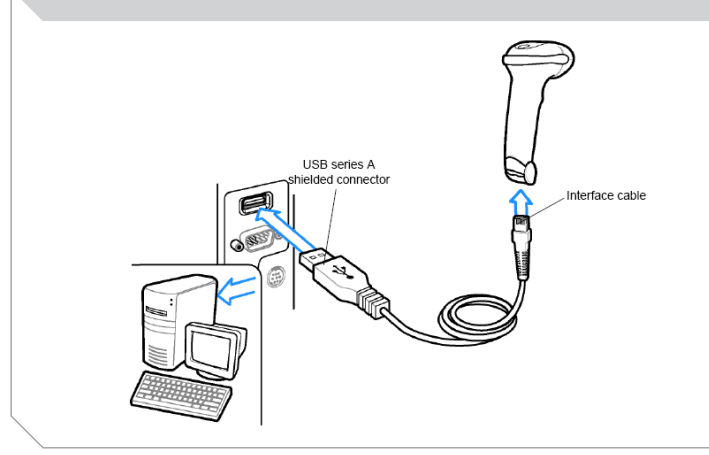

# **MS842 QUICK START GUIDE**

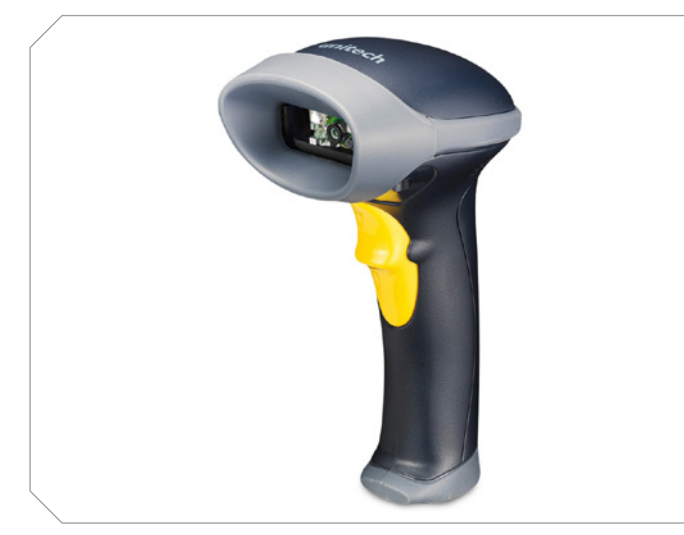

The Unitech MS842 Laser Scanner Installation Instructions & Popular Configuration Settings The following steps will walk you through the installation process.

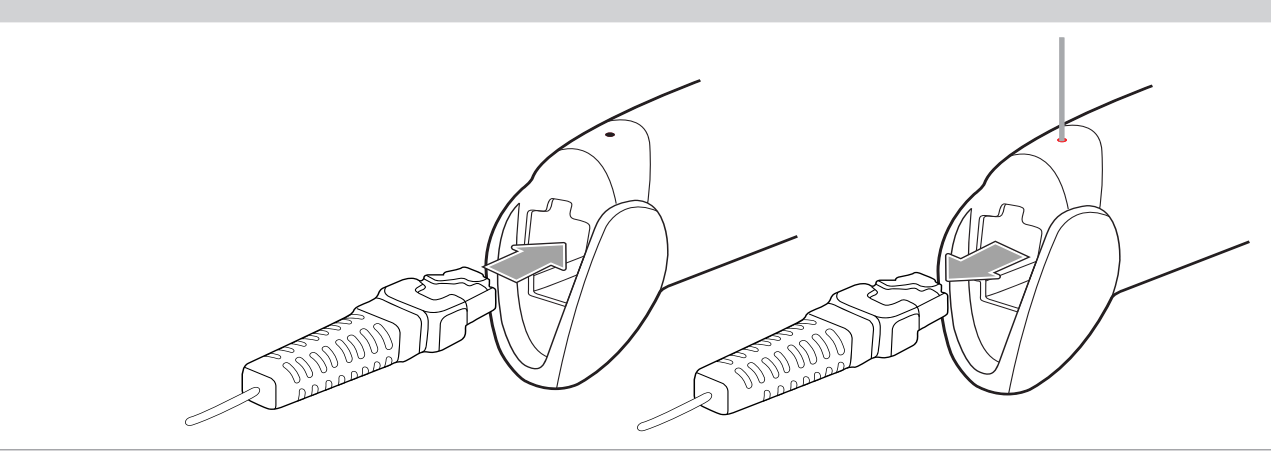

Scan here to switch to Flash Mode from the default Trigger Mode. In Flash mode, the MS842 will function automatically. It will scan at a set interval.

You may wish to set your scanner to "Tab Mode." In this mode, data will tab over to the next column as you scan instead of jumping to the next line. Scan here to begin switching to Tab Mode from the default Enter Mode.

Scan here to switch back to Trigger Mode. In Trigger Mode, the MS842 will scan only when the scanner button is pressed.

The following section covers the most common configuration settings for your MS842 scanner.

For additional configuration options please visit **unitechscanners.com/MS842** and select the "Download" tab. You will find the User's Manual and a variety of other resources.

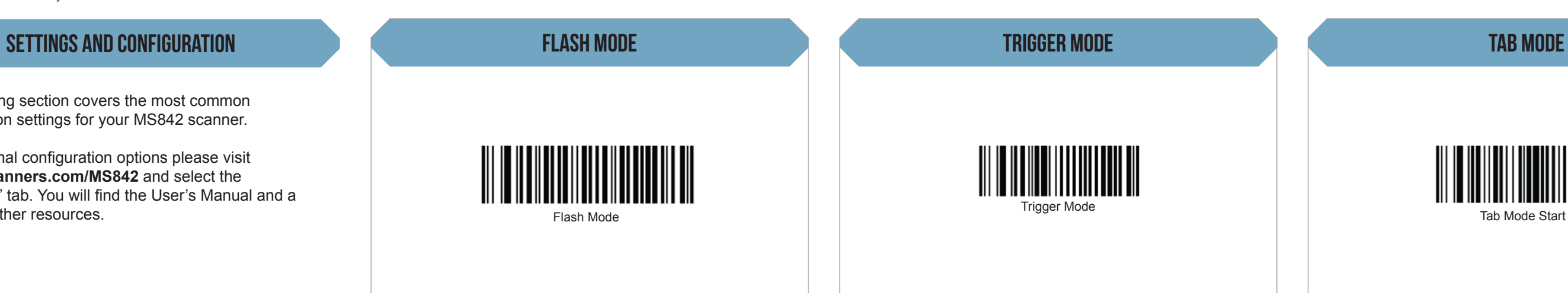

Open a word processing program such as Microsoft Word or Notepad on your host. Now scan the following barcode:

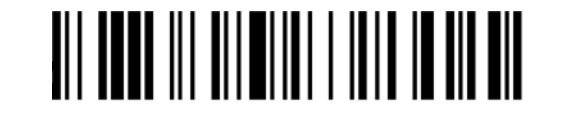

#### Test & Finish

If the word "Unitech" appears on the screen you have succesfully installed your scanner. Congratulations!

The MS842 is a plug-and-play scanner. It does not require a driver and should be recognized as a generic HID device by your computer, similar to a standard keyboard. This allows you to scan into any field that you could normally type into.

Unitech's professional support team is available to quickly answer questions or technical-related issues. Should equipment issues occur, please contact a Unitech Service Representative at (800) 861-8648 for more information.

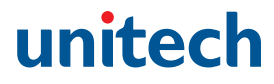

#### How can we help you?

Scan here to return to Enter Mode. This barcode will also return your scanner to its original factory settings, a useful feature for troubleshooting purposes.

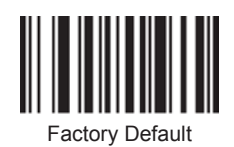

#### Enter Mode & Default Settings

# **MS842 QUICK START GUIDE**

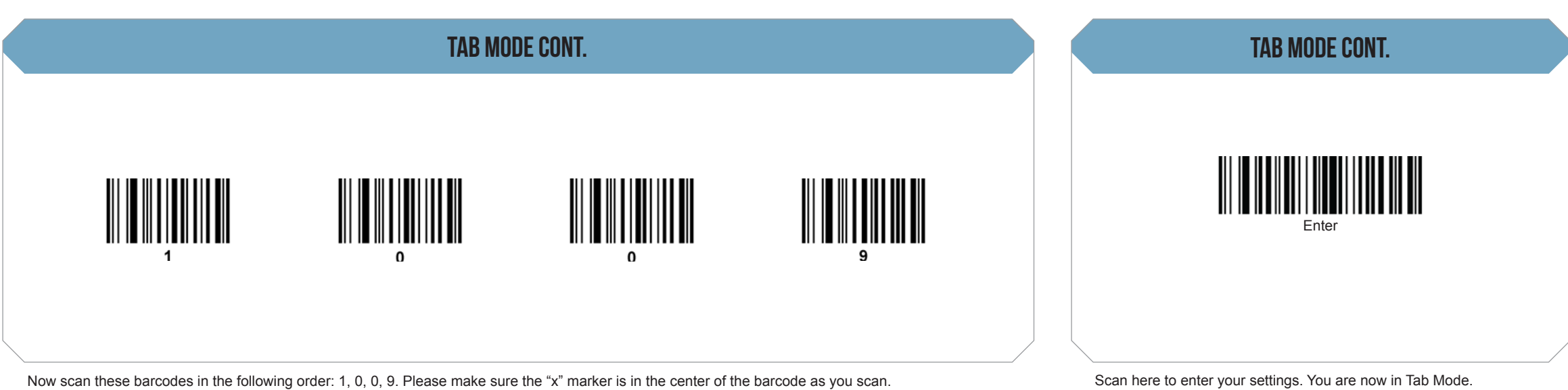

Scan here to enter your settings. You are now in Tab Mode.